UNfNETT er en prosjektorg'anísasjon // // /L // // /L // //--- og et operativt datanett for forsk- // // //1 // // //1 // //-- // // ning og utdanning i Norge. Regionale //\_// // 1// // // 1// //\_\_ // // høgskoler, Universitet og Forskningsselskap tilbys nasjonale og internasjonale datanett-t jenester. UNINETT NOTAT K 1.1 15 MAr 1991 E-mail: sekretariat@uninett.no Knut L. Vik. RUNIT/UNINETT knut . vik@ sintef . no -------------------------------------UNINETTINFO fil: uninett/katalogti.uninett

Artikkel i RUN-NYTT nr. 4, 1990, noe omarbeidet for UNINETT

-----------------------------<sup>T</sup>NINETT katalogt jeneste

\* Innledning

Elektronisk post, er blitt verktøy som flere og flere tar i bruk. Et viktig spørsmål er "kan jeg nå .. pr. e-post, og hva er hans adresse?" Dette er det katalogtjenesten blant annet skal hjelpe oss med. Men katalogtjenesten vil inneholde mer enn bare e-post adressene - også postadresser, telfonnummer, informasjon om organisasjonen en person er ansatt i, henvisning til informasjonskilder, etc.

Dette er en elektronisk tjeneste hvor en kan finne fram til personinformasjon eller annên ínformasjon ut fra at en vet enkelte ting, f. eks. navn og stilling. Dette vil lokalt f. eks. være et alternativ og en utvidelse til interne telefonkataloger. Det fine er at lokalkataloger til institusjoner i inn og utland er knyttet sammen, så vi kan f. eks. søke etter personer ved Universitetet i Oslo og få informasjon som en ellers må ha UiOs internkatalog for å få tak i.

\* Standard

UNINETTs katalogtjeneaÈen baserer seg på CCITTs X.5OO standard for katalogtjenestêr. Katalogen er implementert vha. et program som heter QUIPU.

En har fra et brukerprogram (user agent) på ens lokale maskin kontakt med alle X.500 kataloger (directory aystem agent) som deltar i tjenesten - både i Norge og i utlandet. Vi kan søke i alLe kataloger som er med.

\* Tjenesten

Dette er foreløpig en pilottjeneste, en tjeneste under uttesting og oppbygging. I dag deltar 14 land. Tilsammen er ca 350 organisasjoner med over 250 000 personer tilgjengelige.

Mot USA er tjenesten tilknyttet et stort prosjekt innen Internet: "NYSERnet White Pages Project". Navnet er en analogi til de hvite sidene i telefonkatalogen. Betegnelsen "hvite sider" brukes ofte generelt om den delen av X.500 katalogen som omfatter person og organisas jonsinformas jonen .

I dette amerikanske prosjektet er det nå med 69 organisasjoner (find \*;usa all), med over 200000 registrerte brukere og organisasjoner. Merk at her registreres ikke bare personer som er e-post brukere. En kan i allefall få opplysning om postadresse og telefon og Telefax nunmer.

## \* Innhold

Katalogen inneholder i dag informasjon om organisasjoner og personer - hvor strukturen er en organisasjon og alle personer som tilhører denne. Ved søking oppgir vi et organisasjonsnavn og navnet til personen (e) vi søker etter der - eventuelt også land. Vi kan foreta søking bare etter organisasjoner.

Ideelt bør alle ansatte i en organisasjon være registrert i katalogen, ikke bare de som bruker e-post. Det krever at organisasjonens ledelse betemmer seg for det, og at juridiske betingelser rundt offentlíggjøríng av kataloginformasjonen er avklart. Universitetet í Oslo har tatt en slik beslutning og registrerer i dag alle ansatte som ikke direkte har reservert seg.

Senere vil det være aktuelt å legge inn informasjon om tjenester i datanettet - henvisninger hvor informasjon finnes, hvem som er ansvarlig for tjenesten, hvordan en kan få hjelp. etc. Det vil ikke være en tjeneste hvor det legges inn brukerveiledninger og andre former for ínformasjonsdokumenter.

Informasjon om de dokumentene som tilbys gjennom UNINETTs informasjonstjener UNINETTINFO víl i nær framtid bli tilgjengelig i katalogtjenesten vha. et eget program.

Muligheten for å finne en bestemt person i en organisasjon vil variere stort, og også hvor mye informasjon det er lagret om hver.

\* Lokale eller nasjonale kataloger.

Dêt er mulig og ønskelig at de største organisasjone oppretter sin lokale katalog hos seg selv. Det har nå UiO og UNIT/SINTEF. Men UNINETT vil ha en sentral katalog som alle organisasjonene kan benytte, så alle har et sted å registere seg.

Det er øverste organisasjonsnivå som registeres, som UIO, UNIT og SINTEF. Det er ikke for øyeblikket strukturering på avdeling og instituttnivå. Merk at en må registere seg selv.

\* Brukergrensesnitt

Det brukergrensenittet mot katalogtjenesten som alle har tilgang til i dag, er via elektronisk post. Det finnes også programvare for<br>interaktiv kontakt med katalogtjenesten, både for tegnbaserte terminaler og under Xll. Disse prograrnmene vil bli tilgjengelig etterhvert.

Postprogrammet EAN (UNINETT OSInett) har kommandoer for kommunikasjon med tjenesten.

Brukere i andre postnètt må sende en e-post melding med tilsvarende kommandoer til en bestemt adresse, eller benytte et (UNIX) program (directory) som UNINETT har laget for kommunikasjon mot katalogtjenesten. I dette programmet bruker en de samme kommandoene som i EAN - se nedenfor. Programmet sender automatisk en e-post melding til katalogen, og vi får svaret i en melding.

Dette programmet anbefales - ta kontakt med UNINETTs katalogprosjekt ved å sende en e-post melding til directory-adm@uninett.no. Programmet er et godt tilbud til Internet Mail brukere.

\* Hjelp

En brukerveiledning for katalogtjenesten får en ved å sende en e-post melding til adressen directory@uninett.no med HELP i emnefeltet. Dette må en gjøre uansett hvilket postnett en tilhører.

\* Kommandoer i EAN.

a) Registering og sletting

En ny postbruker blir når EAN startes første gang spurt om han vil registeres, og da bør en svare "Yes", og svare på de spørsmålene en får.

En eksisterende EAN-bruker registrer seg med kommandoen INSTALL eller konmandoen REGISTER. Dísse kommandoene bruker en også når en skal endre opplysningene i katalogen.

Når kommandoen gis, overføres teksten tilknyttet følgende felter i brukerens "PROFILE" fil: name, alternate (name), mailbox, (postal) address, phone og (professional) description. Tjenesten finner automatisk hvilken organisasjon en tilhører ut fra e-post adressen. Med kommandoen REGISTER får en spørsmål om tekst for de felter hvor det ikke står tekst fra før.

Med kommandoen SHOW får en skrevet ut innholdet i "PROFILE" filen for kontroll. En gjør tilføyelser eller endrer innholdet med SET kommandoen: SET variabel=tekst. Eks.: SET phone=+47-7-123456.

Når alt er endret, gir en kommandoen REGISTER eller INSTALL. Se ellers den brukerveiledningen vi henter med e-post.

Husk på at din registrering vil kunne hentes fra utlandet, og derfor er det lurt å skrive telefonnununeret på formen brukt i eksempelet over, og adressen med N foran postnummeret - f. eks. N 7034 Trondheim, Norway. Oppgi gjerne også Telefax nummer.

Katalogen håndterer æ, ø og å i alle feltene, men husk igjen på at dette er en internasjonal katalog. UNINETT anbefaler å erstatte æ og <sup>å</sup> med a og ø med o. Bruk 7 bits tegnsett.

Husk at all informasjon som lagres i katalogen er offentlig tilgjengelig !

En sletter seg fra katalogen med DROP

b) Søking.

Kommandoen for søking i katalogen er FIND, og generell form er:

find person: organisasjon; land

En kan bruke \* som "jokertegn" ("wild card").

Eksempler:

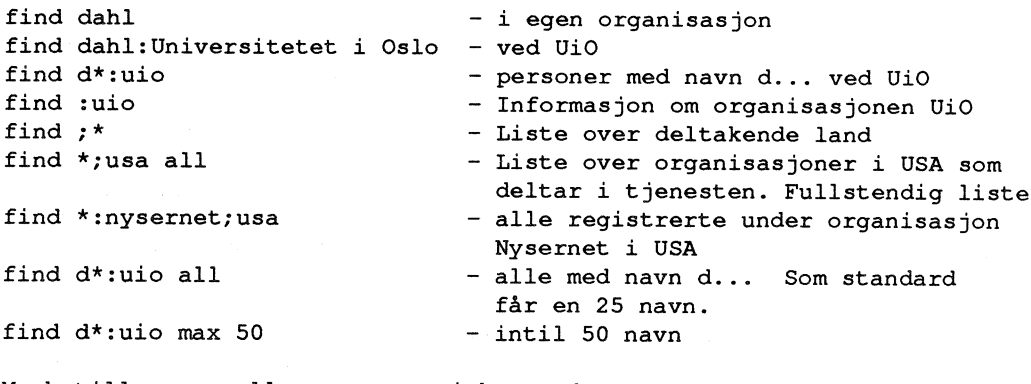

Merk tilleggene all og max ... i kommandoene. Som standard svar får en bare et. bestemt antall tilslag på søkingen og derved ikke alltid alle

en kan få. Dette endres med all eller max ..

\* Andre postsystem

Fra Internet Mail og andre postsystem må en i dag kommunisere med katalogtjenesten vha. en e-post melding til directory@uninett.no, eller - helst - med progranmet nevnt over.

Det er viktig at også de som benytter Internet Mail registerer seg tjenesten er nyttig først når mange er registrert.

Hvordan registreringen skal gjøres pr. e-post er beskrevet i den brukerveiledningen en får ved å sende kornmandoen HELP.

Ved søking pr. e-post må meldingen ha ordet FIND i emnefeltet og FIND kommandoen i en linje i meldingsdelen. Se brukerveiledningen.

\* Avslutning

Dette er en ny tjeneste og så langt nok ikke bra nok overalt - både når det gjelder antall registreringer og tilgjengelighet. Det er f. eks. ikke alltid at forbindelsem til utlandet er like god. Prøv igjen hvis svaret ikke kommer med en gang.

Det er nå nødvendig at organisasjoner og brukere melder seg inn. Ved<br>frivillig registrering er de juridiske sidene dekket.

Det viktige nå er at tjenesten er etablert og tilgjengelig for brukerne, og så vil den vokse seg til en virkelig nyttig tjenste - som mange lenge har etterspurt.

Merk at de som har registert seg i den katalogtjenesten som UNINETT tidligere har hatt for EAN brukere må registrere seg på nytt.

Bli registrert du også!